## **GridVis Web**

## **Informationen zu den System-Einstellungen**

Unter dem Menüeintrag **Einstellungen** des Ausklappmenüs **Navigation** finden Sie alle wichtigen System-Einstellungen.

Wählen Sie im Untermenü **Einstellungen** den Eintrag **System**, um System-Einstellungen vorzunehmen.

## HINWEIS Nur angemeldete Benutzer mit dem Recht **verwalten** haben Zugriff auf den Menüeintrag **Einstellungen**.

**Menüeintrag System**

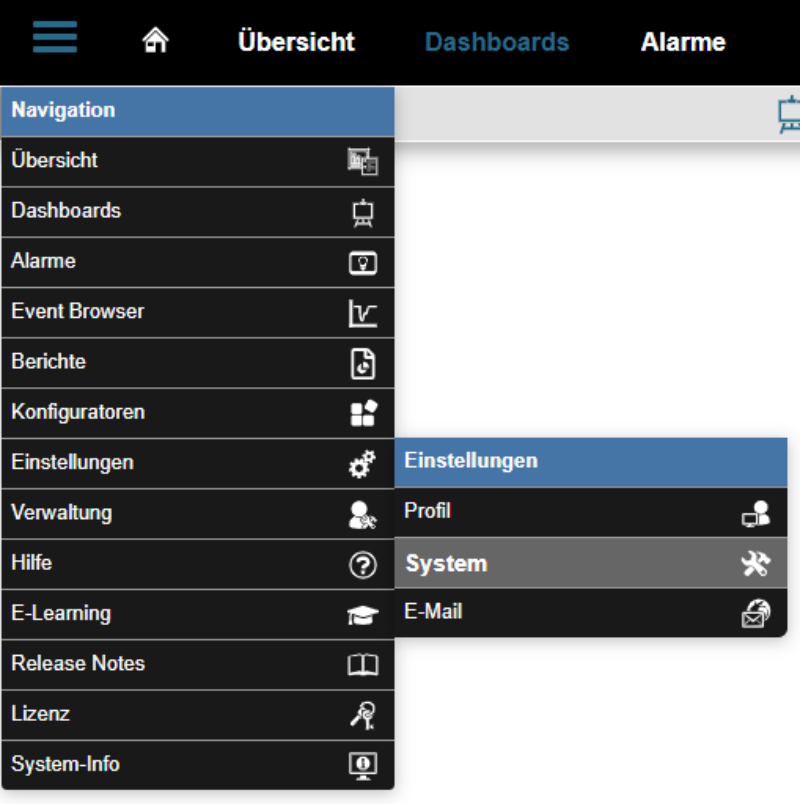